# **RANCANG BANGUN APLIKASI STOCK OPNAME PADA PT. ARIE MUTI BERBASIS ANDROID**

**Irmawati Carolina1; Kresna Ramanda2; Arief Rusman<sup>3</sup> ; Ikhwan Akbar<sup>4</sup>**

<sup>1</sup>Program Studi Sistem Informasi Akuntansi Universitas Bina Sarana Informatika www.bsi.ac.id irmawati.imc@bsi.ac.id

<sup>2</sup>Program Studi Teknik Informatika Sekolah Tinggi Manajemen Informatika dan Komputer Nusa Mandiri www.nusamandiri.ac.id kresna.kra@nusamandiri.ac.id

3,4Program Studi Sistem Informasi Sekolah Tinggi Manajemen Informatika dan Komputer Nusa Mandiri www.nusamandiri.ac.id arief.aef@nusamandiri.ac.id, Ikhwan.akbar2995@gmail.com

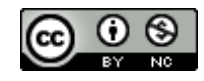

*Abstract— Stock taking is a calculation and adjustment of the stock of goods and assets owned by a store or company in a warehouse or storefront with stock data contained in the company's database system. During stock taking, the entry and exit activities of goods cannot be carried out. This causes the company to be irregular in conducting stock taking. The purpose of this research is to create a system and application that can simplify the process of managing stock operations. The research method used in this research is using extreme programming method. With this method and the android application it is expected that the stock management data management process will be more flexible because there is no need to use a computer but only with an Android-based smartphone. With this application you only need to use the camera on the smartphone to scan the item in question without the need to type on the computer.. Keywords: Stock, Android, Barcode, Database, Web Service.*

**Intisari***—* Stock opname merupakan penghitungan dan penyesuaian stok barang dan aset yang dimiliki oleh toko atau perusahaan di gudang atau etalase dengan data stok yang terdapat pada database sistem perusahan. Selama stock opname dilakukan, kegiatan masuk dan keluarnya barang tidak dapat dilakuan. Hal ini menyebabkan perusahaan tidak teratur dalam melakukan stock opname. Tujuan dilakukannya penelitian ini adalah untuk membuat sebuah sistem dan aplikasi yang dapat mempermudah proses pengelolaan stock opname. Metode penelitian yang digunakan dalam penelitian ini adalah menggunakan metode extreme programming. Dengan metode ini dan aplikasi android diharapkan dapat membuat proses pengelolaan data stock opname lebih fleksibel karena tidak perlu lagi menggunakan komputer tapi hanya dengan smartphone berbasis android. Dengan aplikasi ini hanya perlu menggunakan kamera pada smartphone untuk melakukan scan pada barang yang dimaksud tanpa perlu lagi mengetik pada komputer.

*Kata kunci: Stok, Android, Barcode, Database, Web Service.*

#### **PENDAHULUAN**

Stock opname (penghitungan inventori) merupakan penghitungan dan penyesuaian stok barang dan aset yang dimiliki oleh toko atau perusahaan di gudang atau display dengan data stok yang terdapat pada database sistem perusahaan. Menurut (Tamodia, 2013) "Persediaan merupakan barang-barang yang dimiliki untuk

kemudiaan dijual atau digunakan dalam proses produksi atau dipakai untuk keperluan non produksi dalam siklus kegiatan yang normal." Perusahaan biasanya melakukan stock opname secara berkala, baik itu bulanan, tri wulan, satu semester maupun tahunan. Stock opname barang dilakukan untuk mencocokan antara jumlah barang yang ada di gudang (fisik) dengan jumlah barang yang tercatat pada database atau sistem. Sedangkan stock opname aset dilakukan untuk

mengontrol aset yang dimiliki oleh perusahaan, seperti furniture, komputer, perlengkapan dan peralatan perusahaan. "Selama stock opname dilakukan, kegiatan masuk dan keluarnya barang tidak dapat dilakukan, karena prosesnya masih dilakukan secara manual dapat mengganggu proses kegiatan operasional perusahaan yang berakibat pada perusahaan hanya dapat melakukan stock opname ketika sedang tutup toko.", (Labatjo, Lumenta, & Sugiarso, 2015).Saat ini aplikasi stock opname di PT. Arie Muti belum tersedia, sehingga pendataan masih berjalan secara konvesional. Menurut (Sholikhin & Kusuma Riasti, 2013) "Perkembangan ilmu pengetahuan dan teknologi yang saat ini berkembang dengan begitu pesatnya. Semua itu dikembangkan dengan tujuan untuk memberikan kemudahan bagi manusia dalam melaksanakan tugas dan kepentingannya".

Penelitian terkait yang membahas mengenai persediaan barang anatara lain, "Permasalahan yang terjadi pada perusahaan perusahaan kesulitan dalam menentukan stok minimum tiap barang yang harus dipenuhi, menentukan waktu pemesanan kembali, dan menentukan berapa jumlah pesanan barang yang sesuai" ,(Wijaya, Arifin, & Soebijono, 2013). "PT Masterweb Network dalam sistem pendataan barang masih bersifat manual, berharap agar sistem yang telah terkomputerisasi akan membuat kinerja karyawan menjadi lebih efektif dan efisien" , (Fiqran, Lubis, Informasi, & Tinggi, 2015). "Sistem persediaan dan penjualan barang yang dilakukan secara manual mengakibatkan kesulitan dalam pengolahan data dan pencarian data, karena banyaknya item barang yang tidak tersusun rapih berdasarkan kode.", (Sudarsono & Erniyanti, 2017). Sistem informasi dapat menyelesaikan berbagai masalah yang dihadapai pada sistem persediaan barang, seperti penelitian terkait rancangan sistem informasi berikut ini. "Semakin cepatnya kebutuhan akan suatu informasi, sebuah sistem yang sudah terkomputerisasi dengan baik adalah salah satu alternatif pemecahan masalah tersebut karenaproses pengolahan data khususnya pembayaran dapat dilakukan lebih cepat dan tepat." , (Rusman & Ramanda, 2018). "Sistem informasi ini dapat digunakan bagi pihak manajemen dalam membuat keputusan yang sesuai dengan data sehingga akan mengurangi kesalahan-kesalahan terhadap perhitungan yang terjadi akibat pencatatan manual seperti yang selama ini dialami perusahaan." ,(Ramanda, 2017). "E-library yang dibuat dapat menghemat waktu, tenaga, dan biaya." , (Yunita, Maruloh, & Nur, 2018).

Berdasarkan penjelasan beberapa penelitian sebelumnya dan yang ada di PT. Arie Muti, maka

penulis merumuskan masalah yaitu PT. Arie Muti membutuhkan sebuah aplikasi yang dapat memudahkan dalam proses pengelolaan data stok. Aplikasi ini diharapkan dapat mengelola data stok opname lebih baik dan lebih cepat daripada sistem yang sudah ada.

# **BAHAN DAN METODE**

# **A. Metode Pengumpulan data**

1. Observasi

Untuk melengkapi data yang diperoleh, maka dilakukan pengamatan dan penelitian serta menganalisa semua data yang diperoleh untuk Mengetahui dan melihat secara langsung proses stock opname sehingga penulis dapat menganalisa permasalahan dan membuat solusi atas permasalahan yang terjadi saat ini.

# 2. Wawancara

Pendekatan secara langsung pada PT. Arie Muti untuk mendapatkan informasi yang kita butuhkan sampai ke permasalahan terkecil, dan apa yang diharapkan dari pengguna yang menggunakan aplikasi secara langsung.

3. Studi Pustaka

Salah satu metode penelitian yaitu studi pustaka yang dilakukan dengan mencari informasi dengan menelaah buku-buku yang berhubungan dengan judul penulisan penelitian ini.

# **B. Metode Penelitian**

# 1. Extreme Programming

Extreme Programming (XP) dikenal dengan metode *technical how to* atau bagaimana suatu tim teknis mengembangkan perangkat lunak secara efisien melalui berbagai prinsip dan teknik praktis pengembangan perangkat lunak. XP menjadi dasar bagaimana tim bekerja sehari-hari. Proses extreme prgramming ada 4 tahap yaitu (Pressman & Maxim, 2010)

- a. *Planning* yaitu Tahap planning dimulai dengan membuat user stories yang menggambarkan output, fitur, dan fungsifungsi dari software yang akan dibuat. User stories tersebut kemudian diberikan bobot seperti prioritas dan dikelompokkan untuk selanjutnya dilakukan proses delivery secara incremental.
- b. *Design* pada Extreme Programming mengikuti prinsip *Keep It Simple* (KIS). Untuk design yang sulit, Extreme Programming akan menggunaan *Spike Solution* dimana pembuatan design dibuat langsung ke tujuannya. Extreme Programming juga mendukung adanya *refactoring* dimana software system diubah sedemikian rupa dengan cara mengubah stuktur kode dan

menyederhanakannya namun hasil dari kode tidak berubah.

- c. *Coding.* Proses *coding* pada XP diawali dengan membangun serangkaian unit test. Setelah itu pengembang akan berfokus untuk mengimplementasikannya. Dalam Extreme Programming diperkenalkan istilah Pair Programming dimana proses penulisan program dilakukan secara berpasangan. Dua orang programmer saling bekerjasama di satu komputer untuk menulis program. Dengan melakukan ini akan didapat *real-time problem solving* dan *real-time quality assurance*.
- d. *Testing.* Tahap ini dilakukan pengujian kode pada unit test. Dalam Extreme Programming, diperkenalkan *XP acceptance test* atau biasa disebut customer test. Tes ini dilakukan oleh customer yang berfokus kepada fitur dan fungsi sistem secara keseluruhan. *Acceptance tes*t ini berasal dari *user storie*s yang telah diimplementasikan*.*

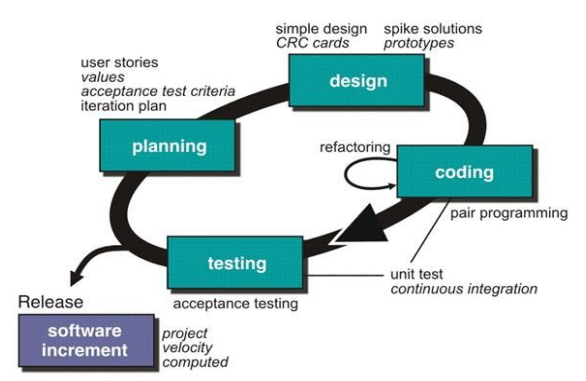

Sumber : (Pressman & Maxim, 2010) **Gambar 1. Tahapan Proses Extreme Programming**

Pada Gambar 1 diatas adalah tahapan yang harus dijalankan dalam penggunaan metode extreme programming.

#### **HASIL DAN PEMBAHASAN**

#### **A. Tahap** *Planning*

Pada tahap pertama ini, penulis merencanakan kemampuan aplikasi yang akan dibuat yaitu aplikasi dapat menyimpan data stok opname lebih cepat dengan menggunakan kamera ponsel, aplikasi dapat menampilkan data stok yang ada didalam gudang, aplikasi dapat menampilkan laporan akhir stok persediaan barang. Dan untuk menggunakan semua fitur dalam aplikasi tersebut, pengguna harus mendaftarkan dirinya didalam aplikasi tersebut dan harus selalu dalam keadaan login untuk menggunakan aplikasi tersebut.

#### **B. Tahap** *Design*

*Use case* menggambarkan sebuah interaksi antara satu atau lebih aktor dengan sistem informasi yang akan dibuat. Secara kasar, *use case* digunakan untuk mengetahui fungsi apa saja yang ada di dalam sebuah sistem informasi dan siapa saja yang berhak menggunakan fungsi-fungsi itu. Berikut adalah *use case diagram :*

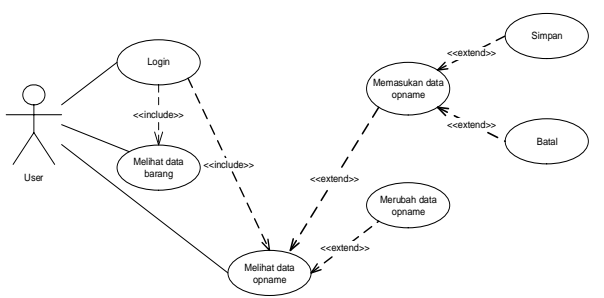

Sumber : (Carolina, Ramanda, Rusman, & Akbar, 2018)

#### **Gambar 2. Usecase diagram pemasukan data stok opname halaman User**

Pada usecase gambar 2 diatas adalah proses yang menggambarkan seorang user yang dapat memasukan data stok opname pada halaman user.

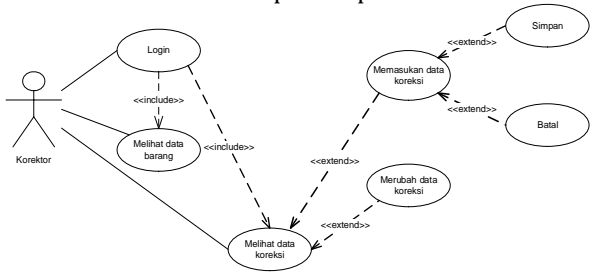

Sumber : (Carolina et al., 2018) **Gambar 3. Usecase diagram pemasukan data koreksi halaman korektor**

Pada usecase usecase gambar 3 diatas adalah proses yang menggambarkan seorang korektor yang dapat mengkoreksi data stok opname.

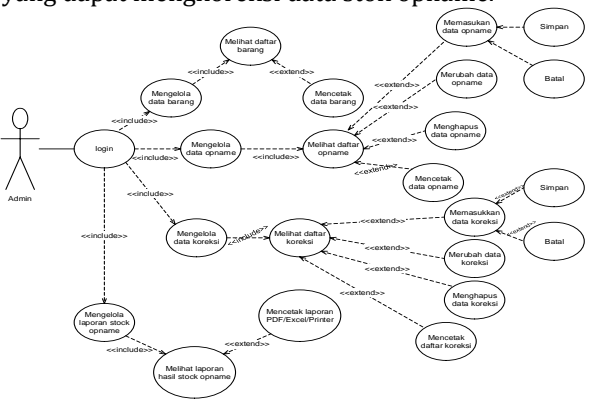

Sumber : (Carolina et al., 2018) **Gambar 4. Usecase diagram mengetahui data akhir stock opname halaman admin**

Pada usecase usecase gambar 4 diatas adalah proses yang menggambarkan seorang admin melakukan pemantauan data akhir stok opname.

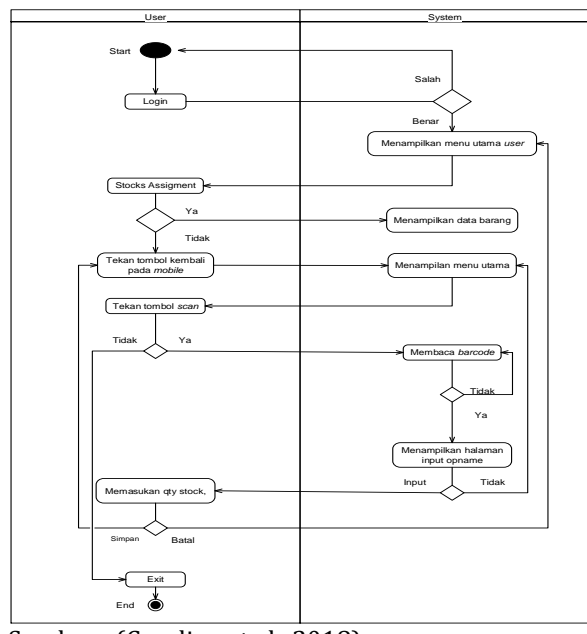

Sumber : (Carolina et al., 2018) **Gambar 5. Activity diagram memasukan data stock halaman user**

Gambar 5 diatas adalah diagram aktifitas seorang user memasukan data stok yang dilakukan dihalaman user.

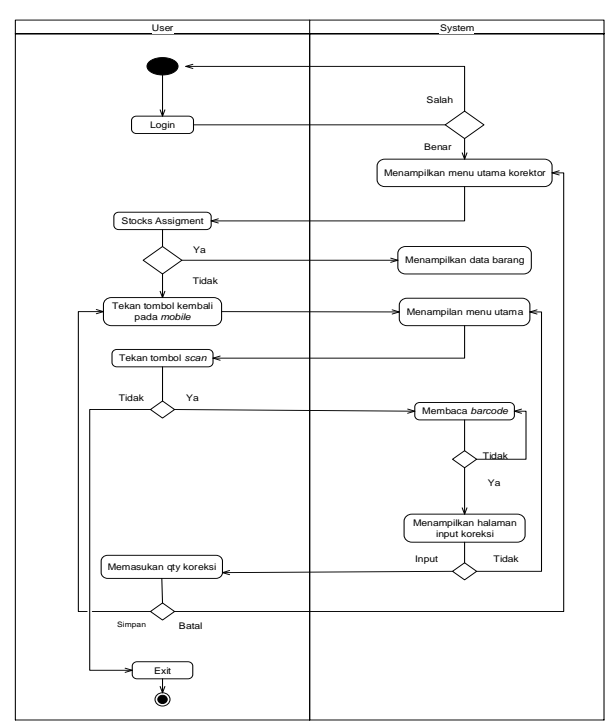

Sumber : (Carolina et al., 2018) **Gambar 6. Activity diagram memasukkan data koreksi halaman korektor**

Gambar 6 diatas adalah diagram aktifitas seorang korektor memasukan data koreksi stok.

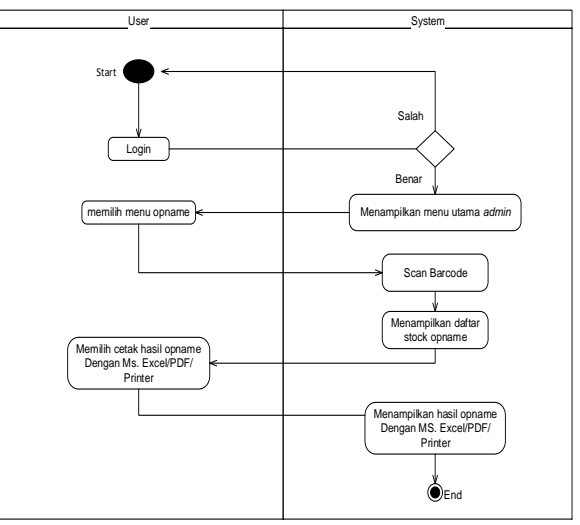

Sumber : (Carolina et al., 2018)

**Gambar 7. Activity diagram mengelola laporan hasil stock opname halaman admin**

Gambar 7 diatas adalah diagram aktifitas seorang admin memproses laporan dari stock opname yang dilakukan pada halaman admin.

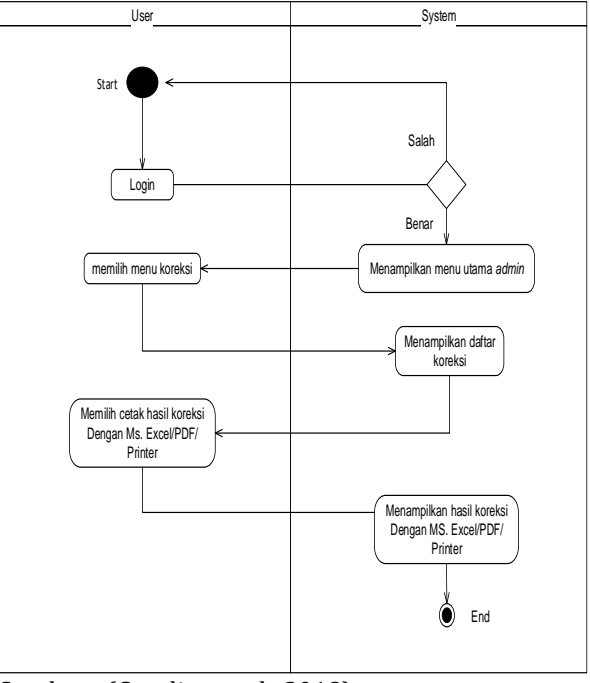

Sumber : (Carolina et al., 2018) **Gambar 8. Activity diagram mengelola laporan hasil koreksi halaman admin**

Gambar 8 diatas adalah diagram aktifitas seorang admin memproses laporan hasil koreksi stock opname yang dilakukan pada halaman admin.

# **INTI NUSA MANDIRI VOL. 14. NO. 1 AGUSTUS** 2019

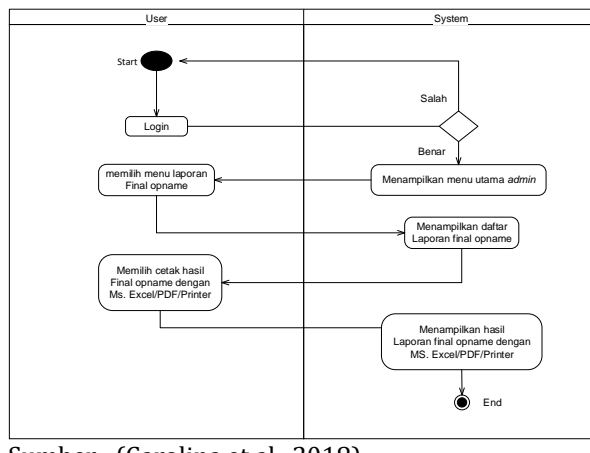

Sumber : (Carolina et al., 2018) **Gambar 9. Activity diagram mengelola hasil data final halaman admin**

Gambar 9 diatas adalah diagram aktifitas seorang admin memproses laporan hasil koreksi stock opname yang dilakukan pada halaman admin.

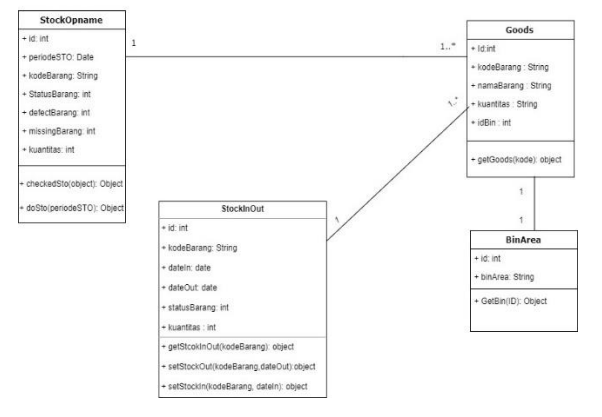

# Sumber : (Carolina et al., 2018) **Gambar 10.** *Pysical* **Data Model sistem pengelolaan data Stock Opname**

Gambar 10 diatas adalah bentuk dari basis data yang digunakan dalam aplikasi android pengelolaan data stock opname.

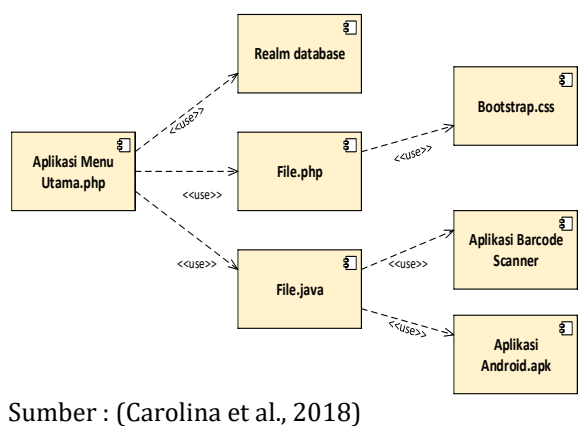

# **Gambar 11.** *Component* **Diagram Pengelolaan Data Stock Opname**

Gambar 11 diatas adalah diagram komponen yang menggambarkan organisasi yang ada didalam sebuah pengelolaan data stock opname.

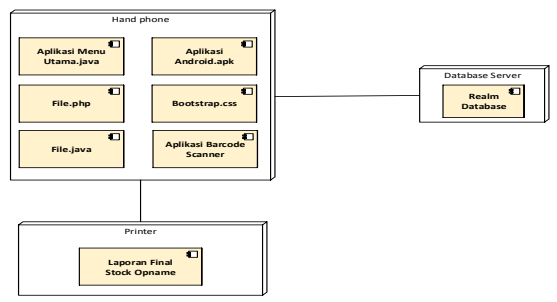

Sumber : (Carolina et al., 2018) **Gambar 12. Deployment Diagram Pengelolaan Data Stock Opname**

Gambar 12 diatas adalah diagram deployment yang menggambarkan proses eksekusi dalam pengelolaan data stock opname.

# **C. Tahap** *Coding*

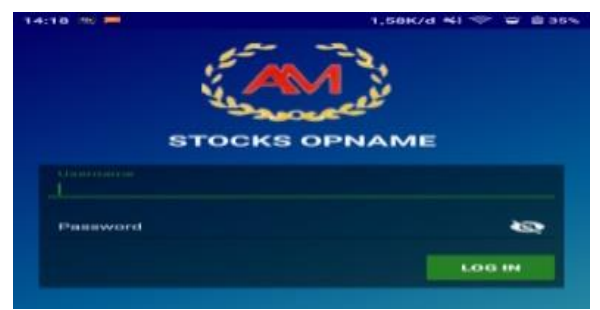

Sumber : (Carolina et al., 2018) **Gambar 13. Halaman Login**

Gambar 13 diatas adalah tampilan menu login pada aplikasi pengelolaan stock opname. Halaman ini merupakan halaman *security* sebelum memasuki halaman *menu* utama. Untuk bisa masuk ke halaman *menu, user* harus mengisi *user name* dan *password* dengan benar.

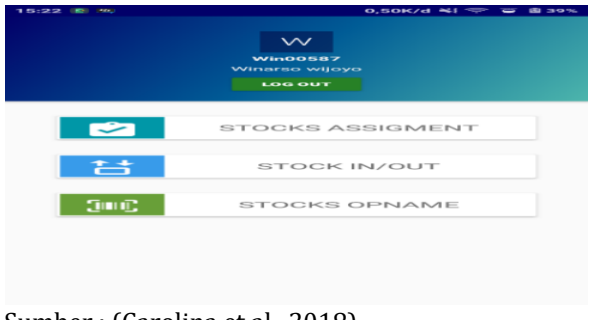

Sumber : (Carolina et al., 2018) **Gambar 14. Halaman Menu Utama**

Gambar 14 diatas adalah tampilan menu utama pada aplikasi pengelolaan stock opname.

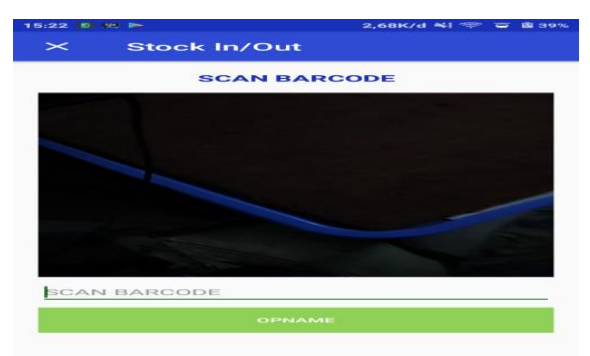

Sumber : (Carolina et al., 2018) **Gambar 15. Tampilan Scan Barcode**

Pada gambar 15 diatas adalah bentuk tampilan aplikasi pada saat mengaktifkan fitur scan untuk memasukan data stok opname.

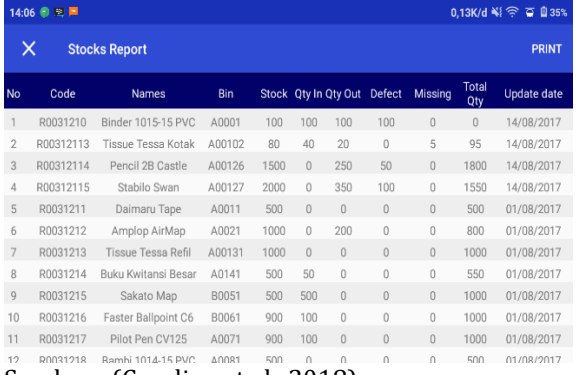

Sumber : (Carolina et al., 2018)

Gambar 16. Halaman Laporan Final Stock Opname

Gambar 16 diatas adalah tampilan laporan akhir dari stock opname.

#### **D. Tahap Testing**

Pada tahapan testing ini, penulis menggunakan pengujian black-box untuk mengetahui apakah hasil dari pengujian aplikasi berjalan sesuai dengan apa yang sudah direncanakan. Pengujian aplikasi dilakukan oleh staff gudang PT. Arief Muti.

### **KESIMPULAN**

Berdasarkan pembahasan yang sudah dijelaskan sebelumnya, maka dapat disimpulkan bahwa sistem pengelolaan data stock opname yang berjalan saat ini pada PT. Arie Muti masih berbasis desktop, proses penyatuan data masih manual dengan mengumpulkan data dari masing-masing user dan dengan sistem yang masih berbasis desktop ini pengelolaan data stock opname menjadi tidak efisien dan tidak efektif. Aplikasi ini dapat membantu admin dalam mengontrol stock di PT. Arie muti setiap bulan bahkan setiap hari.

#### **REFERENSI**

- Carolina, I., Ramanda, K., Rusman, A., & Akbar, I. (2018). Laporan Penelitian.
- Fiqran, M., Lubis, B. O., Informasi, S., & Tinggi, S. (2015). Isbn : 978-602-72850-6-4 Isbn : 978- 602-72850-6-4. *Sniptek*, 177–186.
- Labatjo, R. H., Lumenta, A. S. M., & Sugiarso, B. A. (2015). Rancang Bangun Sistem Pengolahan Data Barang Berbasis Web Pada TokoFitber, *4*(6), 16–24.
- Pressman, R. S., & Maxim, B. R. (2010). *Software Engineering : A Practitioner's Approach*. New York: McGraw-Hill Education.
- Ramanda, K. (2017). Sistem Informasi Manajemen Proyek Berbasis Web. *Indonesian Journal on Networking and Security*, *6*(4), 14–17.
- Rusman, A., & Ramanda, K. (2018). PENERAPAN GLOBAL EXTREME PROGRAMMING PADA SISTEM, *2*(8), 45–52.
- Sholikhin, A., & Kusuma Riasti, B. (2013). Pembangunan Sistem Informasi Inventarisasi Sekolah Pada Dinas Pendidikan Kabupaten Rembang Berbasis Web. *Indonesian Journal on Networking and Security*, *2*(2), 50–57.
- Sudarsono, B., & Erniyanti. (2017). Perancangan Program Sistem Informasi Persediaan dan Penjualan Barang Pada Toko Sparepart Motor. *Simnasiptek*, 35.
- Tamodia, W. (2013). Evaluasi Penerapan Sistem Pengendalian Intern untuk persediaan Barang Dagangan pada PT. Laris Manis Utama Cabang Manado. *Jurnal EMBA : Jurnal Riset Ekonomi, Manajemen, Bisnis Dan Akuntansi*, *1*, 20–29. Retrieved from https://ejournal.unsrat.ac.id/index.php/emb a/article/viewFile/1366/1077
- Wijaya, A., Arifin, M., & Soebijono, T. (2013). Sistem Informasi Perencanaan Persediaan barang. *Jurnal Sistem Informasi*, *2*(2013), 14–20.
- Yunita, Y., Maruloh, M., & Nur, A. (2018). Rancang Bangun E-Library pada SMAN 1 Pagerbarang Tegal, *07*, 16–21.